# **Bowers & Wilkins**

# CDA-2HD Distribution Amplifier

Thank you for choosing Bowers & Wilkins. When John Bowers first established our company, he did so in the belief that imaginative design, innovative engineering and advanced technology were keys that could unlock the enjoyment of audio in the home. His belief is one that we continue to share and inspires every product we design, tailored for new audio experiences inside of the home.

CDA-2HD distribution power amplifier can drive any Bowers & Wilkins custom installation speaker to new heights of performance. Offering 2 channels of high quality amplification, the CDA-2HD can enable your home with sound yet takes up minimal space thanks to its compact 2U, half width design. CDA-2HD configuration also supports bridging of its Class D stereo channels into even more powerful mono outputs, if needed. CDA-2HD can be easily setup via the Product Configuration page which allows customisable complex DSP tuning, offering wider flexibility and integration offering to your installation.

# Features

- 2 channel amplification with 500 watts per channel delivering high-resolution audio
- Engineered to work with Bowers & Wilkins installation speakers and subwoofers.
- Highly flexible usage / configuration Left/Right outputs can be bridged to provide a mono output of double the power at 1,000 watts.
- Three power mode control options on, auto detect or 12V trigger.
- Robust and reliable protection features, preventing damage due to overload, short circuits or heat.
- Product Configuration page allows customisable setup for various use case configuration
- Audio Video Bridging (AVB) compatible\*

Note: Always check for the latest software on the Bower & Wilkins website.

\*AVB is available when two or more Bowers & Wilkins CDA amplifiers (CDA-2HD or CDA-4D) are connected to the same wired network using AVB enabled network hardware (AVB enabled switch). Analogue or digital input sources from other CDA amplifiers can be selected as an input source.

AVB is a set of standards whose implementation varies from manufacturer to manufacturer. As such we cannot guarantee AVB compatibility between Bowers and Wilkins devices and other equipment or network hardware.

### CLASS 2 WIRING ÆN CÂBLAGE DE CLASSE 2

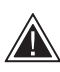

Connecting speaker wires or input cables while the amplifier is powered may cause electrical shock and could damage the

amplifier. Unplug the power cord before making connections.

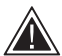

Connecter tous câbles d'entree ou de sortie alors que l'amplificateur est sous tension peut provoquer un choc électrique et endommager l'amplificateur. Débranchez le cordon d'alimentation avant d'effectuer les connexions.

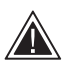

Unit fuses may only be changed by skilled personnel - [PH1] fuse may be in the neutral, mains should be disconnected to deenergize the phase conductor.

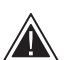

Les fusibles de l'appareil ne peuvent être changé par du personnel qualifie uniquement fusible peut-être au neutre, le secteur doit être déconnecté pour mettre hors tension le conducteur de phase.

# Diagram 1. Carton Contents

# 1. CDA-2HD Carton Contents

- a. 1 x CDA-2HD
- **b.** 2 x Rack-mount ears
- c. 1 x Link bracket d. 1 x Power cable
- e. 4 x Rack-mount ear screws (M5 x 8mm)
- f. 4 x Feet screws (M4 x 6mm)
- g. 4 x Feet
- **h.** 1 x Link bracket screw (M4 x 8mm)

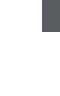

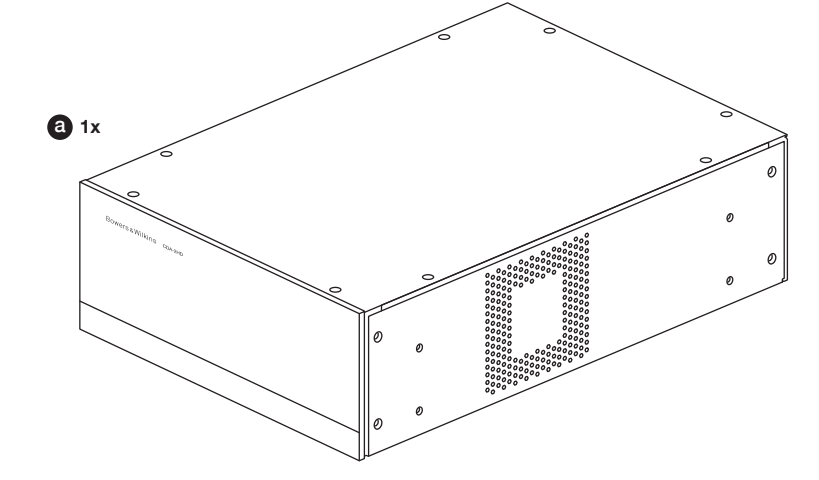

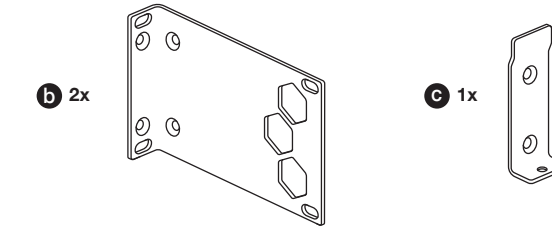

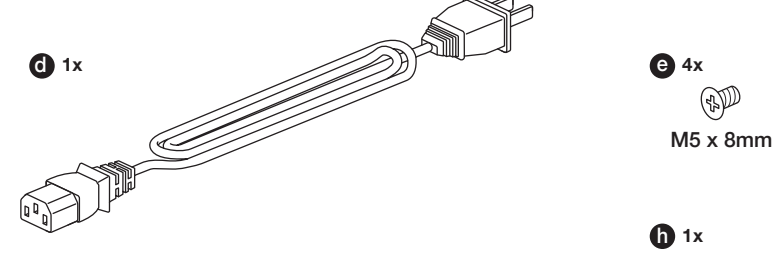

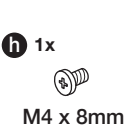

 $\mathbb{Q}$ 

 $\mathbb{CP}$ M4 x 6mm

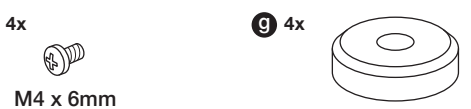

# 2.1 Rack mounting

CDA-2HD is intended to be installed in a standard 19-inch equipment rack. It is supplied with rack mount ears, but not rack mount bolts and nuts. Ensure that, once mounted in the rack, the amplifier is well ventilated and that the ventilation apertures are not obstructed. If the system is taken out of use for a long period, disconnect the amplifier from the mains power supply.

The CDA-2HD is supplied with two rack mounting ears for installation in standard equipment racks. Attach the brackets by inserting machine screws through each bracket into the threaded holes in the side of the amplifier, see Diagram 2.

To rack mount two CDA-2HD, please use the link bracket provided and use the shorter side of the ear mount for installation. See Diagram 3.

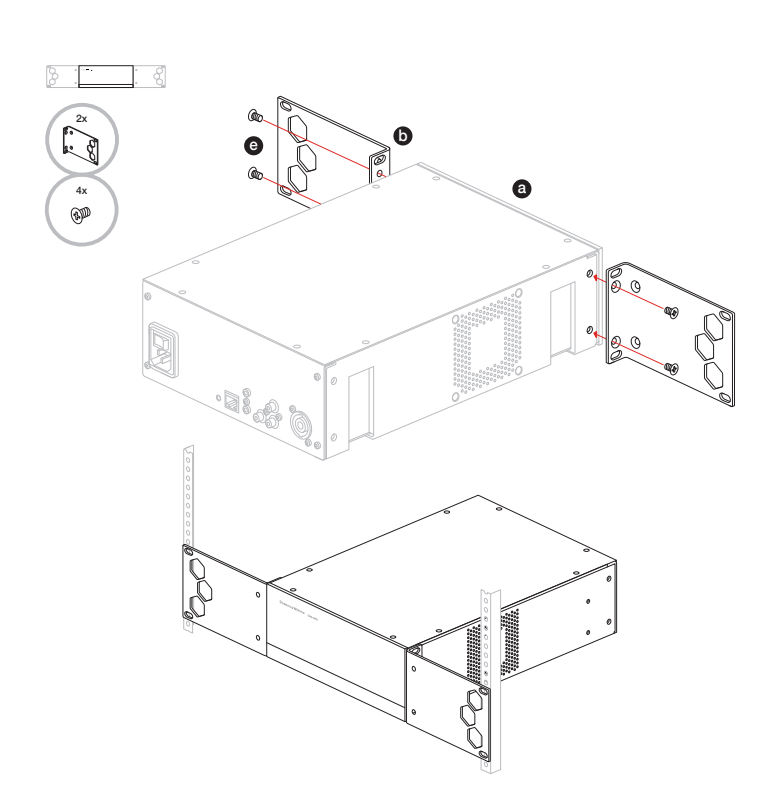

**Diagram 3.** Two CDA-2HD rack mounting

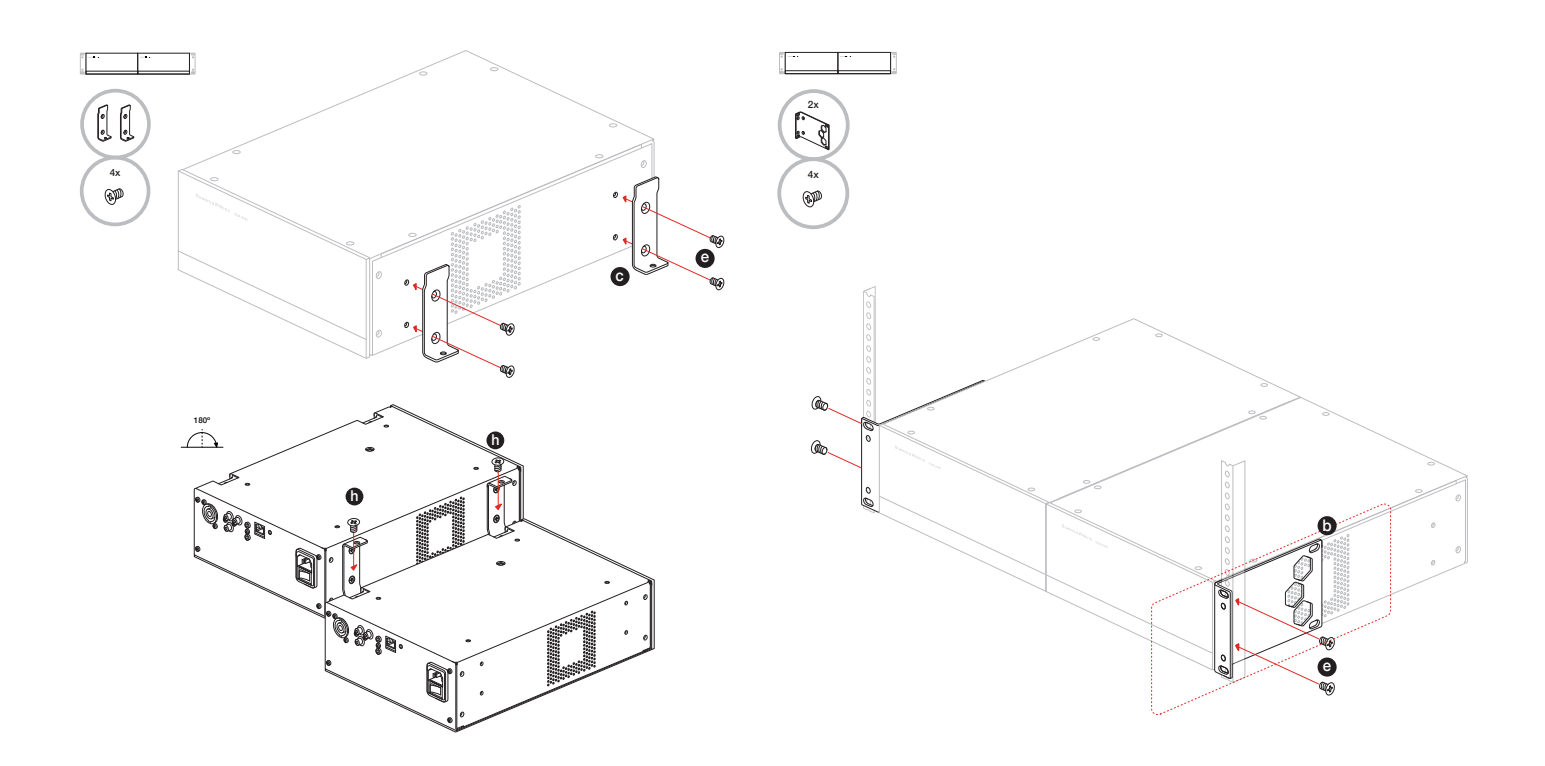

# 2.2 Foot mounting

CDA-2HD can also be table mounted and is supplied with feet and feet screws, see Diagram 4.

Ensure that, once positioned, the amplifier is well ventilated and that the ventilation apertures are not obstructed. If the system is taken out of use for a long period, disconnect the amplifier from the mains power supply.

To prevent damage, maintain adequate ventilation space to the sides of the amplifier. AN CDA-2HD can be stacked vertically but be sure not to place the amplifier next to other components, or against the side of a cabinet. Doing so will block ventilation openings.

# 3. Controls and Connections

# Rear panel sockets and switches, see Diagram 5

- 1. Power input socket (IEC C14)
- 2. Reset button
- 3. Ethernet (RJ45) socket
- 4. 12V trigger in / out
- 5. Digital inputs
- 6. Analogue inputs
- 7. Outputs

# Front panel controls, see Diagram 6

- 1. Power LED
- 2. Ethernet LED
- 3. Zone status LEDs
- 3.1 Reset Button

Using the factory reset can erase all setting and revert the amplifier back to the factory flashed firmware.

### Reboot

This allows the device to gracefully shut down and restart.

a. Single press of the reset button - The LED will flash green while rebooting.

### Reset

- This will reset all settings and all saved presets.
	- a. Press and hold the reset button for 5 seconds until the LED starts flashing green.
	- **b.** Release the button and wait for the device to restart.

Note: Reboot and Reset can also be achieved via the Product Configuration Page, see section 7.1.6 Settings Management

# Factory Reset

This will reset all settings, all saved presets and device firmware to its original factory settings.

- a. Make sure the unit is turned off using the AC power inlet switch.
- b. Press and hold the reset button and turn the AC power inlet switch on – keep pressed for 10 seconds until the LED starts flashing green.
- c. Release the reset button and wait for the device to restart.

# Diagram 4. Foot mounting

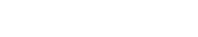

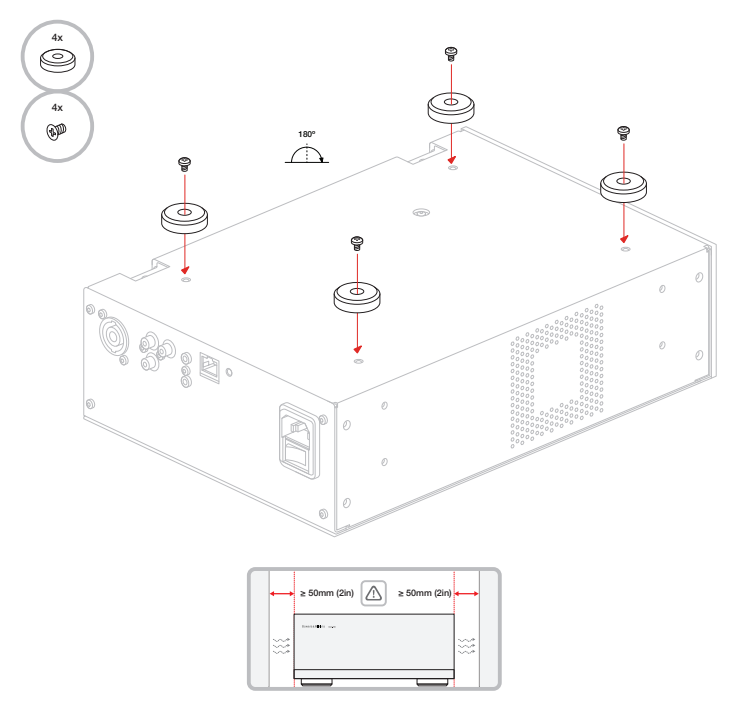

# Diagram 5. Rear Panel

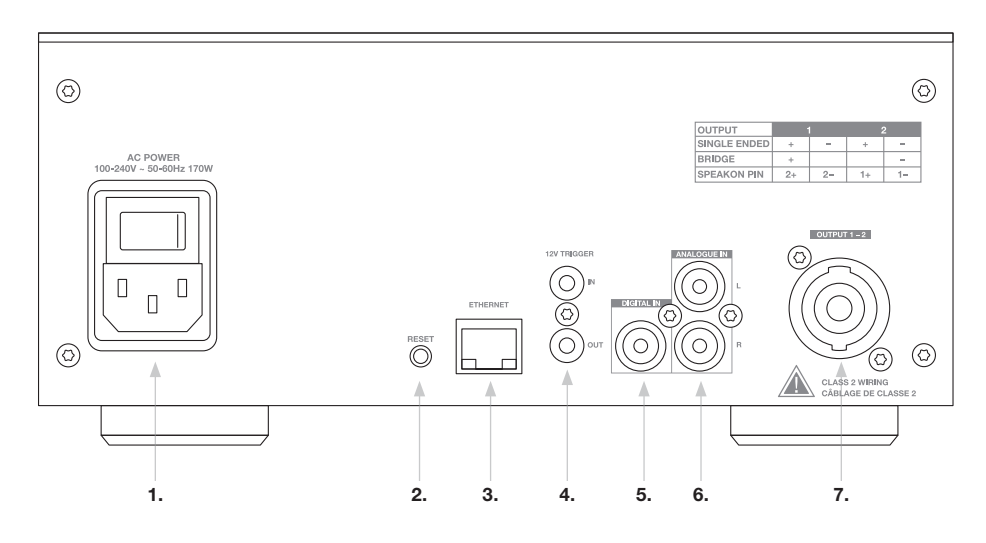

# Diagram 6. Front Panel

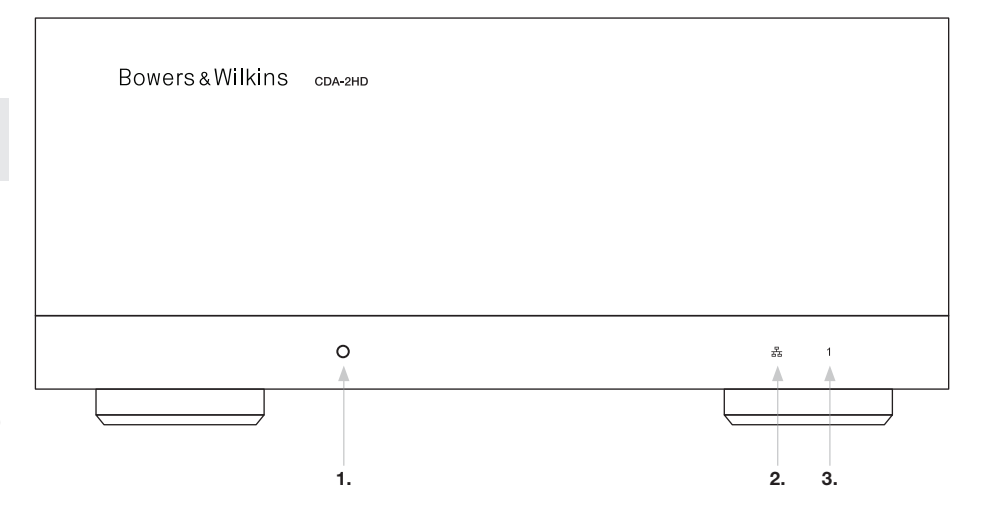

# 4. Connecting

connections.

 $\sqrt{2}$ 

 $\overline{\bigodot}$ 

**DIGITAL** 

C

# 4.1 Connecting from source

There are three options when connecting audio inputs to the CDA-2HD distribution amplifier.

Ethernet (network connection)

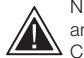

Network connection is mandatory for setup and configuration. See section 6 Network **Connection Instruction.** 

Connecting speaker wires or input cables while the amplifier is powered may cause electrical shock and could damage the amplifier. Unplug the power cord before making

# Audio Video Bridging (AVB) connection

Used to make connection to a wired network. Once Connected, the amplifier will become visible on the network to other Bowers & Wilkins CDA devices. see Diagram 7.

Refer to section 7.2.1 on how to setup your amplifier.

### Analogue Input

Use these inputs for Analogue Audio Source, see Diagram 8.

Digital Input Use this input for Digital Audio Source, see Diagram 9.

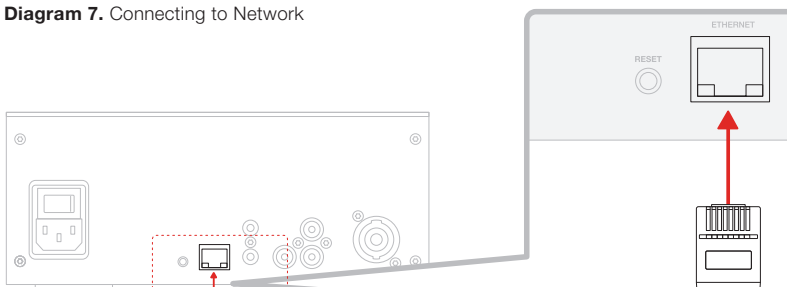

Ē

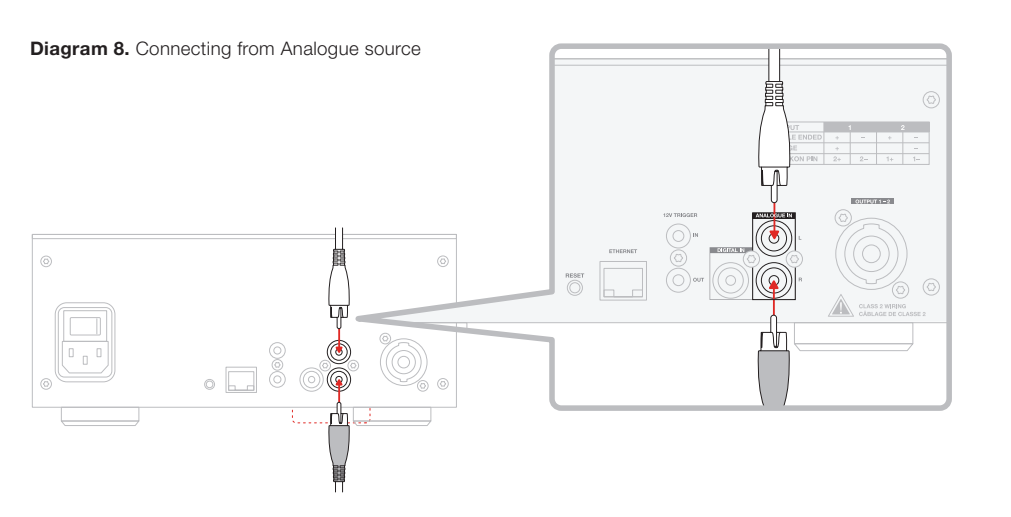

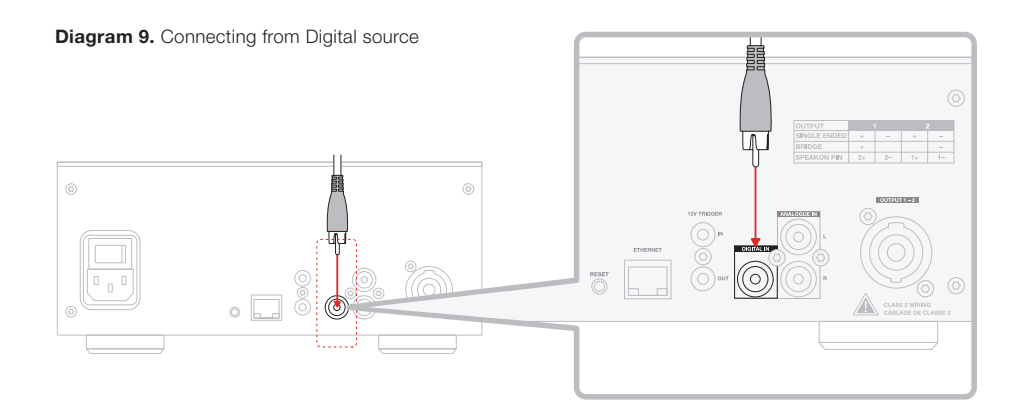

# 4.2 Connecting to speakers

# CDA-2HD can power one stereo output of audio and has a SpeakOn for speaker connections. Speakers can also be wired to bridge into a single channel to increase the power available to a single speaker.

To connect stereo speakers:

1. Connect speaker cable to the SpeakOn connector and reinsert into the amplifier, see Diagram 10.

The common signal of these speaker outputs must not be connected together or to any other common signal. Do not connect the L – and R – (negative) terminals together. Doing so will result in a fault condition and the amplifier will either shut down or not work properly.

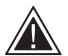

Check the polarity of the speakers and wires before connecting to the amplifier.

To connect bridged-tied load speakers, see Diagram 11:

- 1. Select BRIDGE-TIED LOAD in the product configuration page
- 2. Connect the + terminal from the speaker to the + terminal of the right channel (R).
- 3. Connect the terminal from the speaker to the - terminal of the left channel (L) on the amplifier.

The two terminals for a bridged pair of speakers area marked by 1- & 2+.

In bridge mode both amplifiers in the zone combine to make a mono output of double the power.

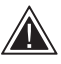

The minimum load impedance in bridge mode is 8Ω. Connecting 4Ω loads may **THE RESULTER IS ONE OF STRAIGHT DESCRIPTION POWER** distortion and overheating.

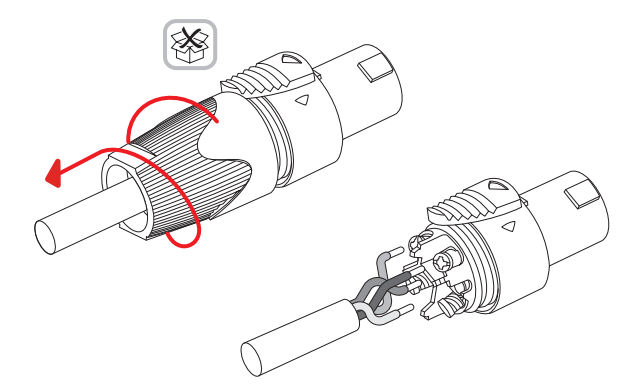

Single Wiring

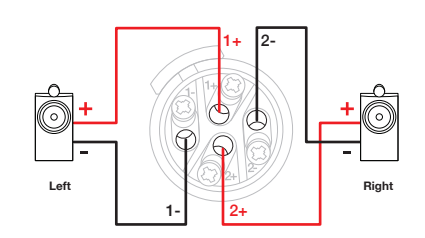

# MODE OF USE

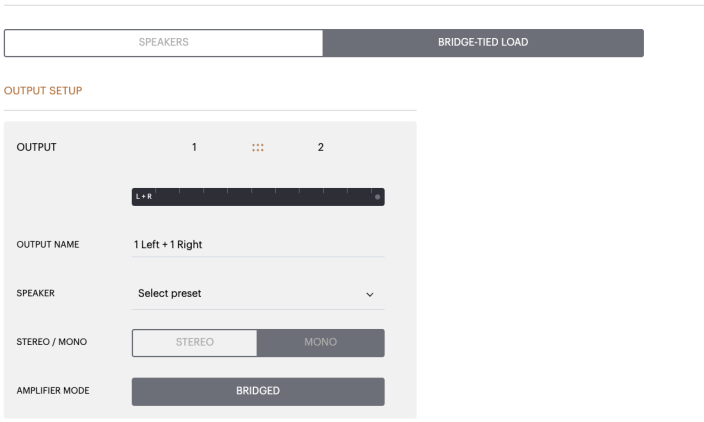

Diagram 11. Connecting to Bridged-Tied Load speakers

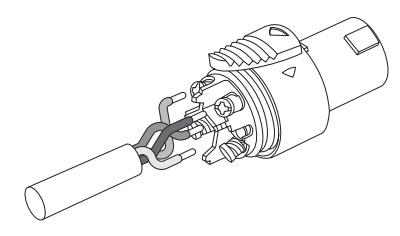

Bridge-Tied Load Wiring

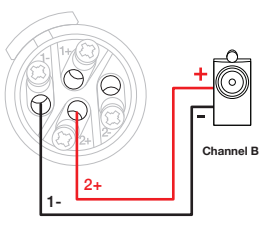

7

# 5. Setting POWER MODE

CDA-2HD can be set up to automatically power on when needed. The POWER MODE can be selected via the Product Configuration Page, allowing the CDA-2HD to be powered on at all times when POWER MODE is set to ON. The CDA-2HD can also be turned on when an audio signal is present at any audio input by selecting AUTO DETECT or the 12V TRIGGER.

To set up CDA-2HD to be controlled by a 12V trigger:

- 1. Connect the 12V trigger cable to the 3.5mm 12V TRIGGER IN socket, see Diagram 12. Ensure a 12V signal is present.
- 2. Select 12V TRIGGER in the POWER MODE settings
- 3. (Optional) Connect the 12V TRIGGER OUT socket to a 12V TRIGGER IN on another amplifier to link the power control together

In this mode, CDA-2HD will turn on when a 12V signal is present on the 12V Trigger Input. This 12V trigger input can be wired to the 12V trigger output from an audio matrix switch or a relay.

Note: All amplifier zones turn on when a 12V trigger is received in 12V TRIGGER MODE.

# 6. Network Connection Instruction

### 6.1 Connecting to your Product Configuration Page

- 1. The amplifier's factory default settings has DHCP set to ON.
- 2. Connect the amplifier to a network with a router using a RJ-45 cable. Make sure the computer / tablet and amplifier are on the same network.
- 3. Turn on the amplifier.
- 4. Open a web browser.
- 5. Enter the CDA-2HD default network address [product name]+[serial number] for example: http://cda-2hd\_XXXX-xxxxxxx.local in the browser address field and press "return". This will open the Product Configuration Page.

Alternatively, all network IP addresses will be accessible from your Router configuration page.

### POWER

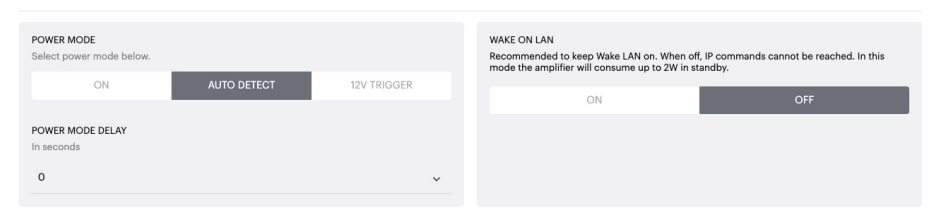

# Diagram 12. 12V Trigger

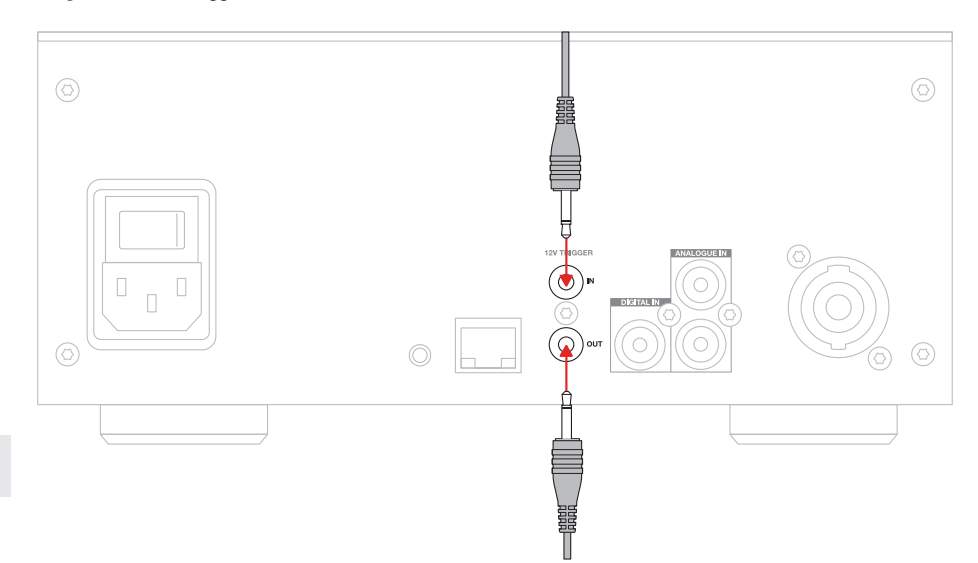

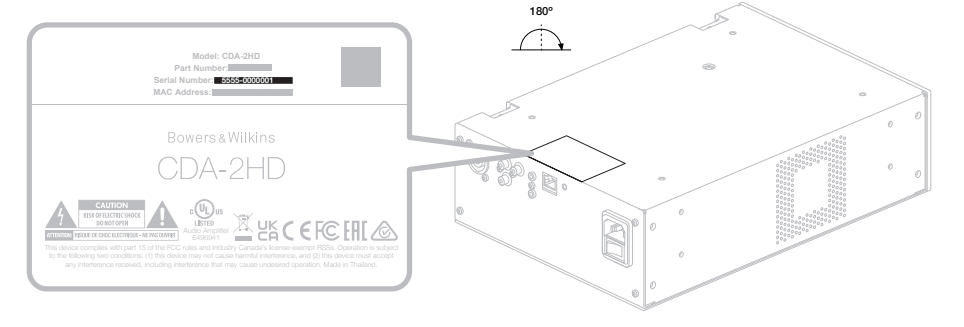

Diagram 13. Product label - Serial Number

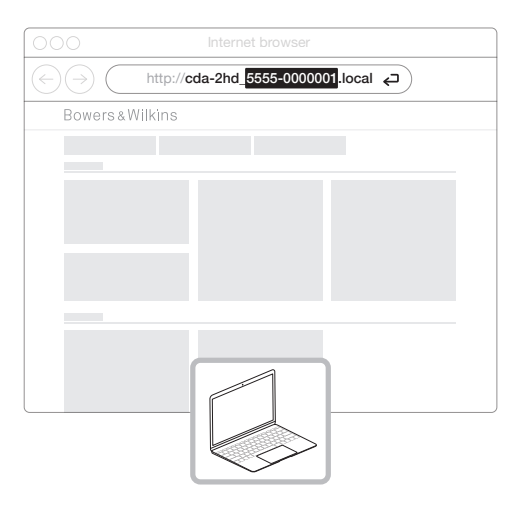

# 7. Configuring your Amplifier (via Product Configuration Page)

# 7.1 Basic Settings

In the Basic Settings tab, users can edit general amplifier settings. The following section will take you through each of the functions on this tab.

# 7.1.1 Information

In this section, the user can add a name for the CDA-2HD amplifier and enter the installation details. The amplifier model, Firmware version, serial number, temperature and time/date are displayed here, they are non-editable.

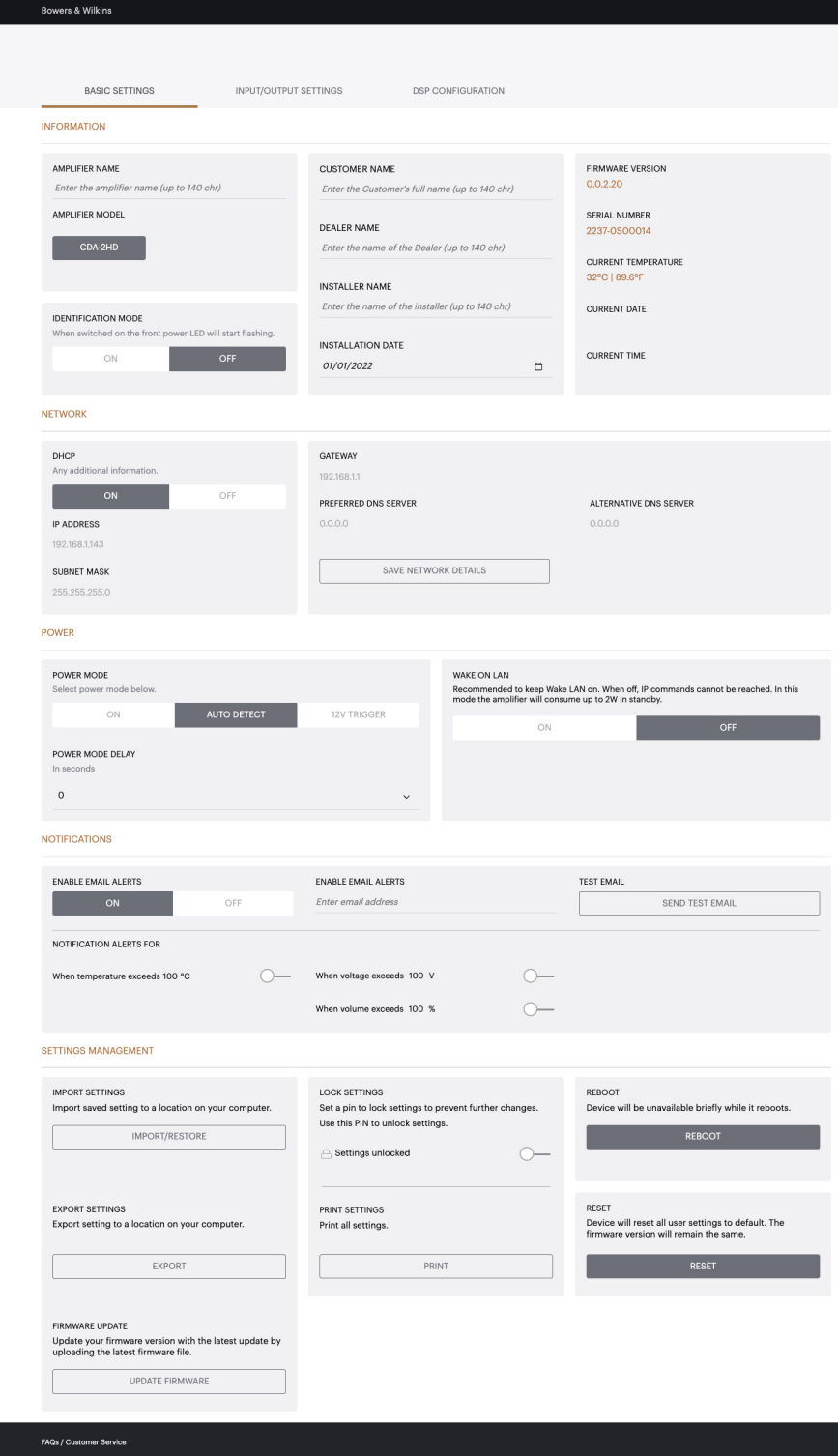

# 7.1.2 Identification Mode

When this option is switched ON the front power LED will start flashing (White) to indicate which amplifier you are programming.

# 7.1.3 Network

DHCP ON / OFF CDA-2HD's factory default setting has DHCP (Dynamic Host Connection Protocol) set to ON.

DHCP shows the current IP address used when DHCP is ON. When DHCP is set to OFF this allows you to enter a desired static IP address.

If changing the IP address or the Subnet Mask, the new IP address will need to be entered into the web browser to see the amplifier's web portal settings again.

### 7.1.4 Power Mode

In this section, user can select from a selection of POWER MODE options.

Note: When an audio signal has not been present on a channel for 15 minutes, the amplifier will go into STANDBY MODE.

CDA-2HD's factory default setting is set to Auto Detect.

# ON

In this mode, signal sense and 12V Trigger are turned off. The amplifier will always stay on.

# AUTO DETECT

This mode uses signal sense to turn the amplifier on.

### 12V TRIGGER

In this mode, the amplifier will turn on when a 12V signal is detected, and turn off when not

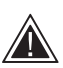

During setup it is strongly recommended that you keep the POWER MODE method set to **ON** You keep the POWER MODE monod on the ON to prevent the amplifier from shutting off.

# Auto On Delay

The amplifier can be set from 0-20 seconds, this is useful when you want a series of amplifiers to switch ON in a specific sequence.

# Wake On Lan

This allows the amplifier to be powered on or awakened from standby, from another device on a network.

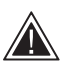

Recommend keeping Wake on Lan switched ON. When OFF, IP commands will not be available.

### **IDENTIFICATION MODE**

 $\bigcap N$ 

When switched on the front power LED will start flashing.

OFF

ENGLISH ENGLISH

# **NETWORK**

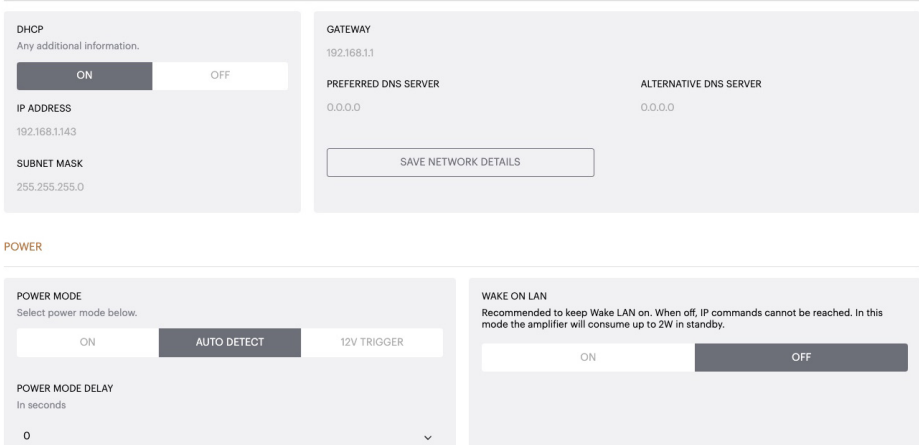

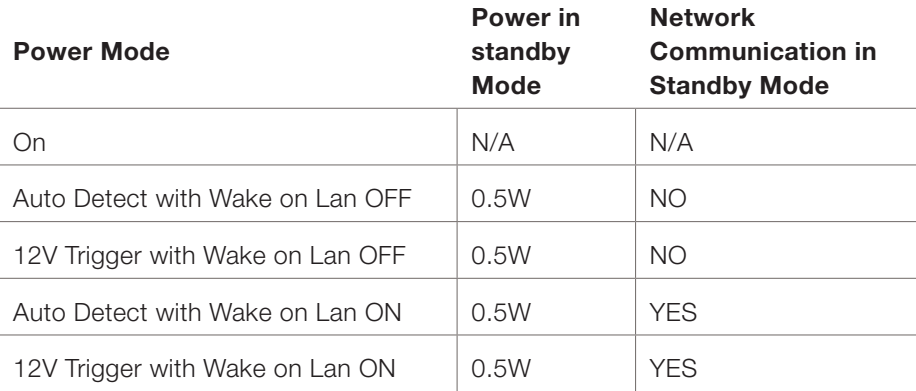

# Control Systems

Wake on Lan must be enabled to control the unit via a control system.

**NOTIFICATIONS** 

ENABLE EMAIL ALERTS

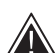

Only one active connection to the unit will be available at any given point. We recommend  $\sqrt{2}$ setting up and tuning the unit via the web portal before connecting to a control system. The control system will need to be switched off before connecting to the unit via the web portal again.

# 7.1.5 Notifications

In this section, the user can turn ON notifications and select notification alerts from the list. An alert notification will be sent to your desired email address when the selected alerts are triggered.

# 7.1.6 Settings Management

# Import / Restore and Export Settings

The Import / Restore and Export button allows you to import, and export saved settings from a location on your computer. This can be very useful when setting up multiple amplifiers.

# Update Firmware

The Update Firmware button will allow users to attach a .bin file to install firmware. The latest firmware will be available for download on our website: www.bowerswilkins.com

# Lock Settings

When LOCKED, changes cannot be made on the device configuration page

### Print

The PRINT button will output a complete list of all settings for the amplifier.

# Reboot

The REBOOT button allows the device to gracefully shut down and restart.

### Reset

The RESET button will reset all settings and all saved presets.

When volume exceeds 100 % When temperature exceeds 84 °C  $\bigcirc$  $\sim$ When device loses network connection SETTINGS MANAGEMENT LOCK SETTINGS IMPORT SETTINGS REBOOT Import saved setting to a location on your computer. Set a pin to lock settings to prevent further changes .ಒವರರು.<br>Device will be unavailable briefly while it reboots. Use this PIN to unlock settings. IMPORT/RESTORE △ Settings unlocked  $\circ$ **EXPORT SETTINGS PRINT SETTINGS** RESET Device will reset all user settings to default. The<br>firmware version will remain the same. Export setting to a location on your computer Print all settings EXPORT PRINT FIRMWARE UPDATE Update your firmware version with the latest update by<br>uploading the latest firmware file. UPDATE FIRMWARE

**ENABLE EMAIL ALERTS** 

Enter email address

 $\overline{C}$ 

**TEST FMAIL** 

SEND TEST EMAIL

REBOO

# 7.2 Input / Output Settings

In the Input / Output Settings tab, configuration of the routing for each input to a selected output can be made. Mode of use, individual trim level and volume parameters can also be set.

### Bowers & Wilkins **BASIC SETTINGS** INPUT/OUTPUT SETTINGS **DSP CONFIGURATION INPUT SOURCE SETUP** 1 LEFT 1 RIGHT œ  $R$ **INPUT SOURCE** Analogue Analogue INPUT NAME Analog 1 Left Analog 1 Right TRIM LEVEL dB  $\circ$  $\circ$ Total System Gain 26dB Total System Gain 26dB MODE OF USE SPEAKERS BRIDGE-TIED LOAD **OUTPUT SETUP** OUTPUT  $\,$  2  $\,$  $\,$  1  $\,$ OUTPUT NAME 1 Left 1 Right SPEAKER Select preset Select preset MONO STEREO / MONO **STEREC** AMPLIFIER MODE ZONE OUTPUT  $\overline{2}$  $\overline{1}$ ZONE **OUTPUT VOLUME** OUTPUT VOLUME  $\odot$  $\odot$  $\widehat{\mathbf{f}}$  $\begin{matrix} \widehat{\mathbf{t}} \\ \widehat{\mathbf{t}} \end{matrix}$  $_{\rm 30}$  $_{\rm 30}$ TURN ON VOLUME G  $30$  $\bigodot$ 30 MAX VOLUME G  $\odot$  $100$  $100$ MUTE ON FAQs / Customer Service

# 7.2.1 Input Source Setup

# Input Level Meter

This displays the input signal sent to the amplifier.

# Input Source

Select input source from the following selection Analogue / Digital / AVB\*

\*AVB is available when two or more Bowers & Wilkins CDA amplifiers (CDA-2HD or CDA-4D) are connected to the same network using AVB enabled network hardware (AVB enabled switch). Analogue or digital input sources from other CDA amplifiers can be used as an input source.

# AVB Input Sources

AVB input sources will be available when sibling devices are able to recognise each other on the network. The sibling device will be shown in the INPUT SOURCE drop down with the serial number or friendly name of the device shown in the list. You will be able to select either of the inputs from that device to use.

# Input Name

All available input channels are listed in this section. Each input name can be customised to describe the type of input connected. Changes made to the Input Name will be reflected through the settings page.

# Trim Level

Trim level can be adjusted for each channel from -5dB to +19dB with a 1dB of increments. The trim level allows levelling of the inputs before being amplified. The total system gain will be calculated and shown when trim level is adjusted.

**INPUT SOURCE SETUP** 

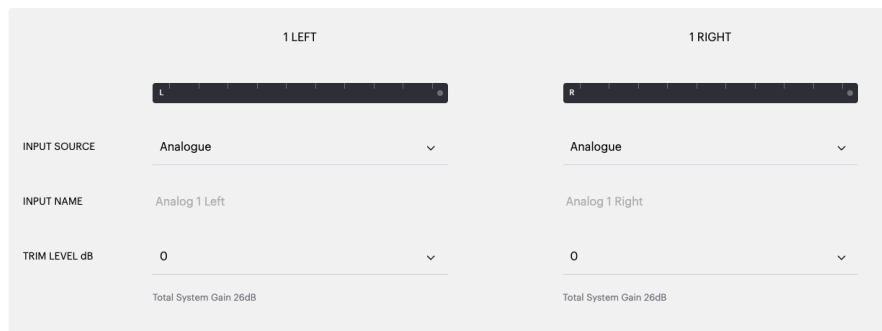

# **INPUT SOURCE SETUP**

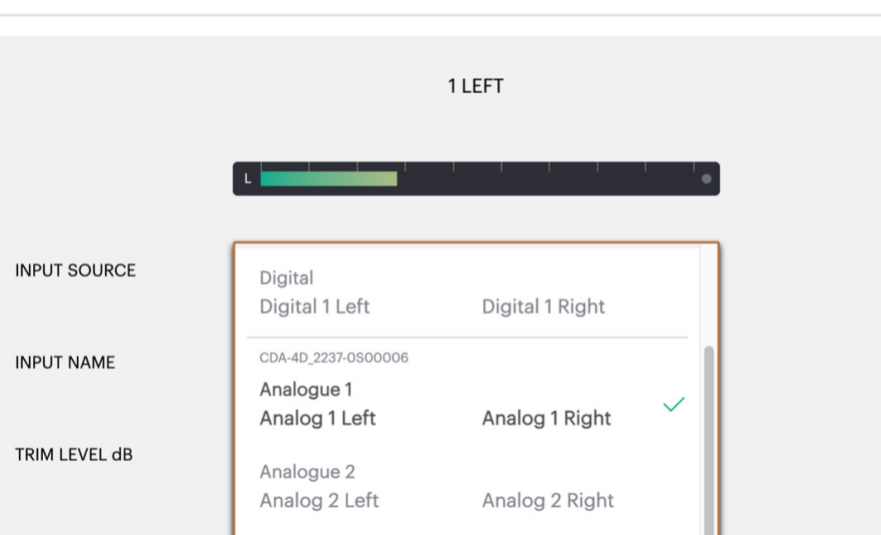

# 7.2.2 Mode of Use

Bridged-Tied Load Mode.

### MODE OF USE

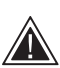

Choosing a different mode will determine the type of Bowers & Wilkins products available for selection in the next section.

Examples of the mode and configuration

**ENGLISH** ENGLISH The Mode of Use defines the system setup and the SPEAKERS BRIDGE-TIED LOAD number of possible speaker configuration variants. There are 2 options: Speaker Mode and

# Speaker Mode

Bowers&Wilkins com

Two channels driving two speakers in stereo or mono.

 $\overline{\bullet}$ 

 $\Delta$ 

Bridge-Tied Load Mode

When more power is required, two channels can be bridged into one.

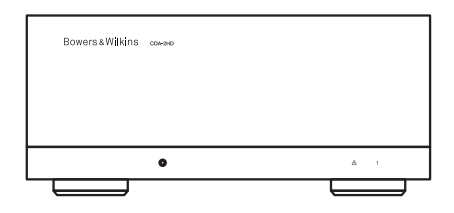

1. 2. 1 BTL 2

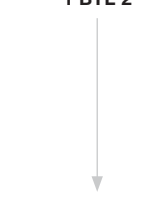

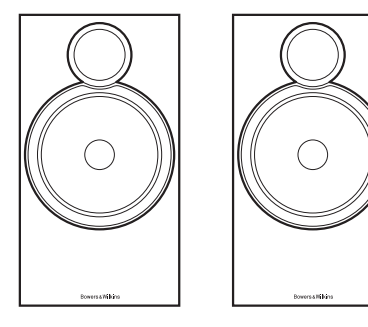

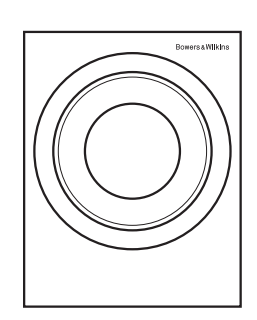

# 7.2.3 Output Setup

# Output Level Meter

This monitors the audio output level sent to the speakers.

# Output Name

This section list all available output channels. Each output name can be customised to describe the type of output connected. Changes made to the Output Name will be reflected through the settings page.

# Speaker

Select the product model for each channel that is being used with the CDA-2HD. When using a non-Bowers & Wilkins product, please choose any User Preset.

# Stereo / Mono

Allows each channel to be set for Stereo or Mono operation. When Mono is selected the Left and Right of the input selected will be combined to create Mono.

# Amplifier Mode

When more power is required, two channels can be bridged into one channel. See 4.2 Connecting to speakers on how to connect a Bridge-Tied Load product.

# 7.2.4 Zone

CDA-2HD is a single zone product. This groups the settings: Output Volume, Turn on Volume and Mute on this product.

# 7.2.5 Output Volume

# Output Volume

Main volume level control for each channel. When channels are placed in the same Output Zone the levels will change simultaneously.

### Turn On Volume

In case of power outage, the TURN ON VOLUME ensures the system always comes back on at the same level. When channels are placed in the same Output Zone the levels will change simultaneously.

# Maximum Volume

Where high volume level is not required. Turn On Volume and Output Volume will be capped at Max Volume.This is an independent setting not affected by the Output Zone.

# Mute

Eliminates the output from the speakers. Channels placed in the same Output Zone will change simultaneously.

### **OUTPUT SETUP**

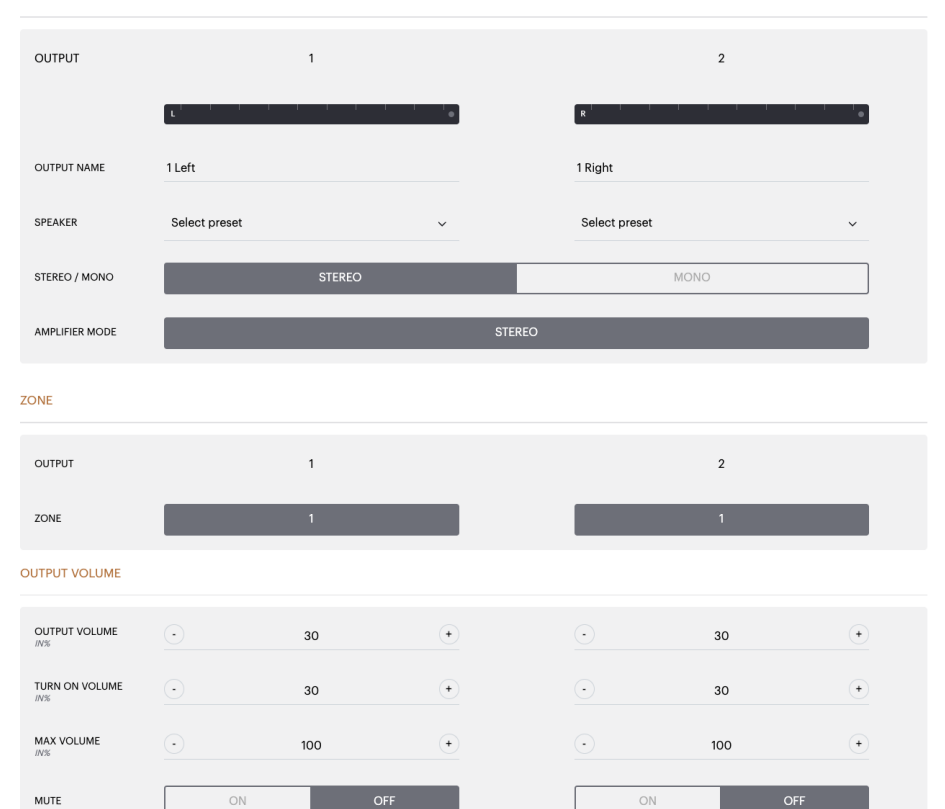

# 7.3 DSP Configuration

In the DSP Configuration tab, you can make fine adjustment like Phase, Delay and Tone Control on Bowers & Wilkins products. CDA-2HD is designed to provide the best audio quality when used with Bowers & Wilkins speakers.

When a third-party product is being used, select a User Preset in the Speaker selection. Fine adjustments can be made to the sound using an 8-band parametric EQ graph, these can then be saved as preset, which can be exported and imported.

# Bowers & Wilkins products

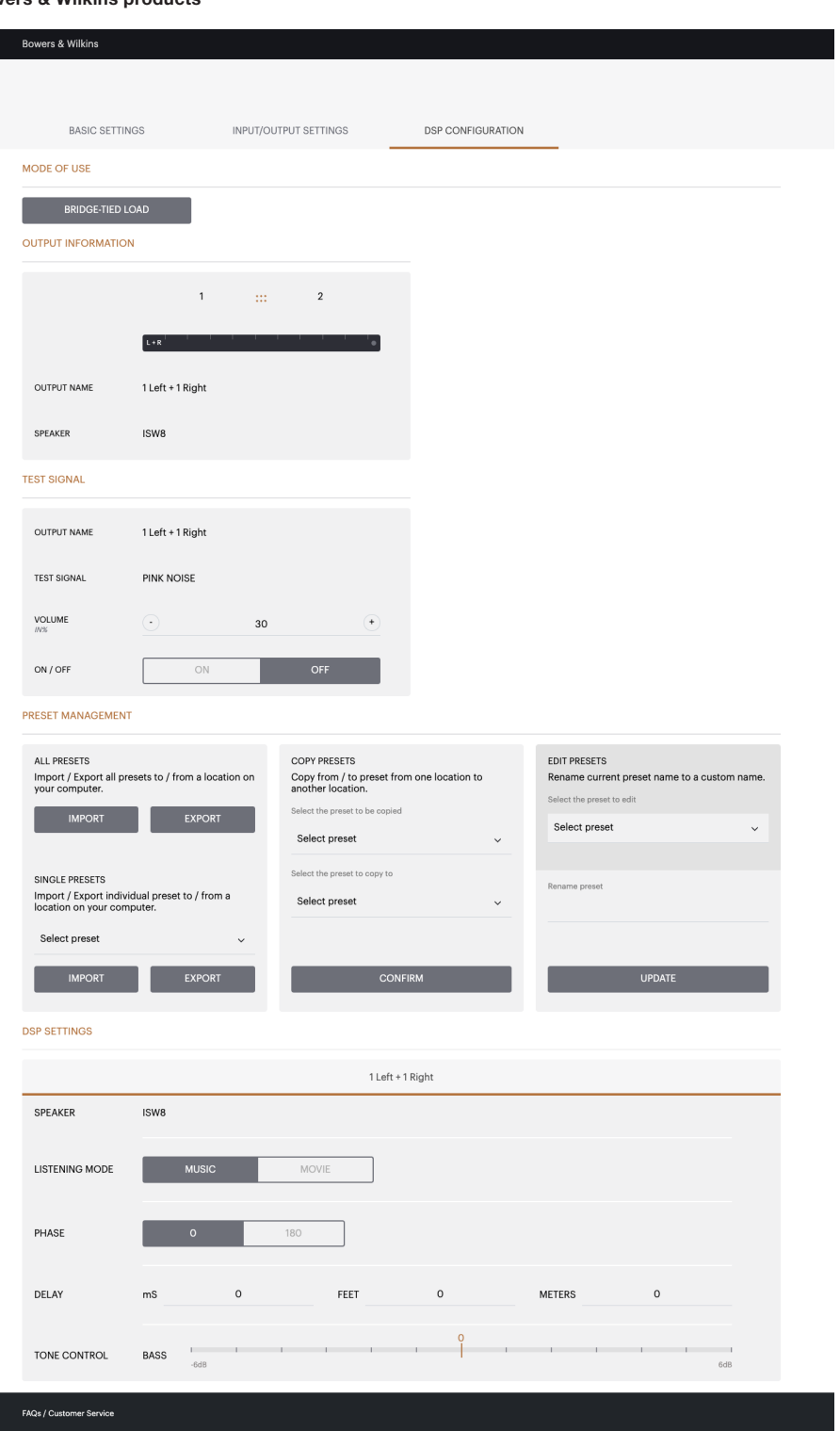

Bowers & Wilkins

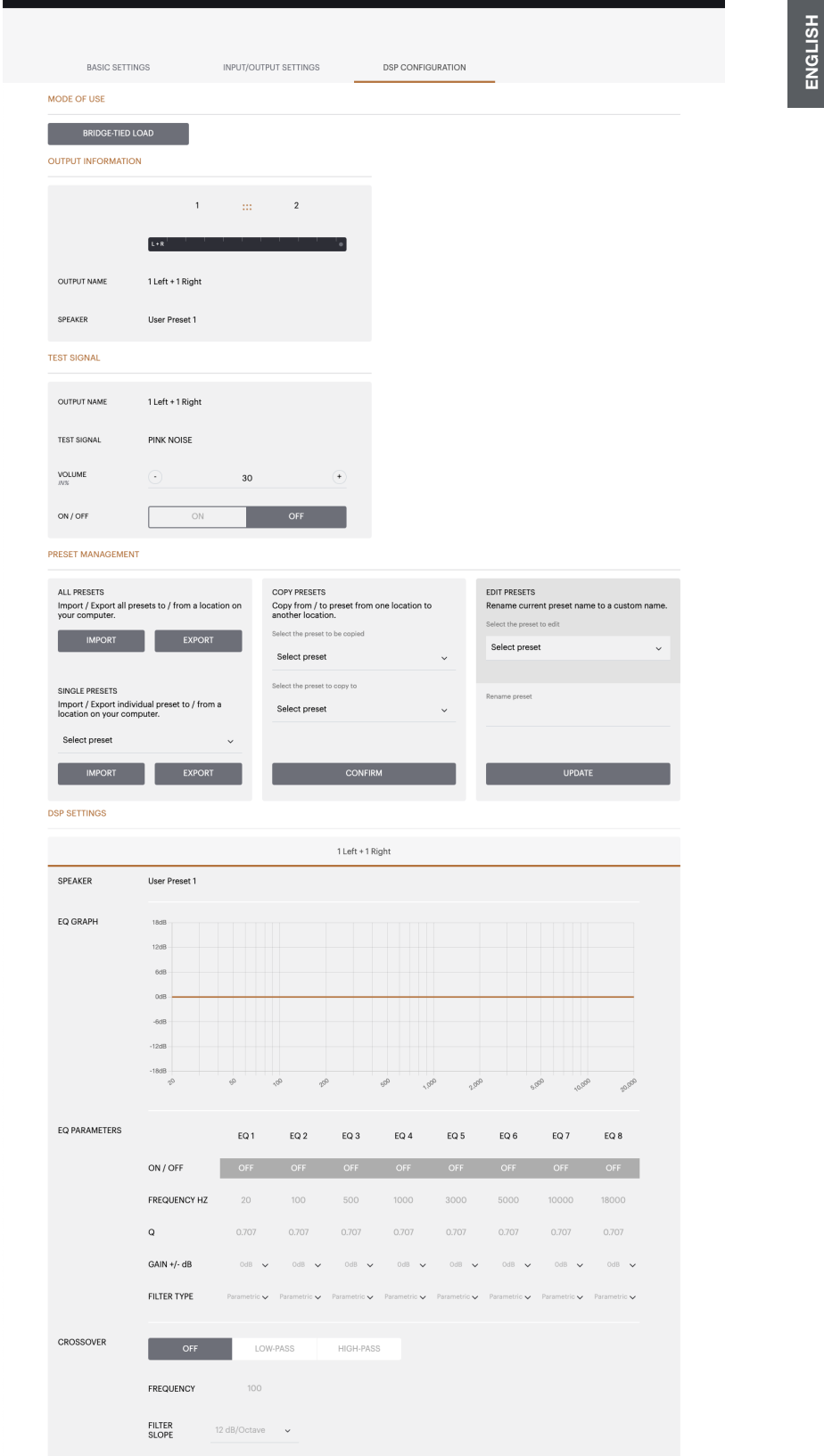

RESET

 $\circ$ 

METERS

SAVE

 $180\,$ - 1

FEET

 $\circ$ 

 $\ensuremath{\mathsf{PHASE}}$ 

DELAY

FAQs / Customer Service

 $ms$ 

۰

 $\,$   $\,$ 

17

ENGLISH

# 7.3.1 Output Information

This section displays the output selection made in the previous Output Setup page.

# 7.3.2 Test Signal

The CDA-2HD includes a built-in pink noise generator. The pink noise signal can be used in conjunction with a spectrum analyser to measure the speakers.

### Volume

The Volume setting here allows you change the volume of the pink noise. Changes applied here to the volume settings are independent to the Output Volume settings and will not affect those setting.

### On/Off

The On/Off lets you play the test signal to the channel chosen.

### 7.3.3 Import, Export & Copy Presets

(available when a User Preset is selected)

This section allows import, export or copy of presets to or from a computer location.

### All Presets

IMPORT (all presets) allows importing of all saved presets from a computer. This is useful when setting up multiple amplifiers.

EXPORT (all presets) allows saving all presets from the amplifier to a computer.

# Single Preset

Note: Make sure you have selected a user preset from the dropdown before choosing an action (import/export)

IMPORT (single preset) allows importing of the selected presets from a computer.

EXPORT (single preset) allows saving the selected preset from the amplifier to a computer.

# Copy Presets

This allows duplicating of the selected preset.

### Rename Presets

This allows changing the name of the selected preset.

# 7.3.4.a DSP Settings for

Bowers & Wilkins products Select each output tab to modify output settings.

### Output Tab

Select output tab to make adjustment to speaker settings for each output channel.

# Speaker

This shows the product model selected for the output.

## Listening Mode

(available when a Bowers & Wilkins subwoofer is selected) LISTENING MODE provides equalisation options for music or movie programme material.

# Phase

(available when a Bowers & Wilkins subwoofer or a User Preset is selected) Phase default is set at OFF, when turn ON, Phase will invert at 180°.

### Delay

DELAY is shown in milliseconds, feet or meters. When a number is entered in any of the three fields, the other fields will be calculated automatically. The minimum delay is 0.01 milliseconds, and the maximum delay is 20 milliseconds.

## Tone Control

TONE CONTROL allows fine adjustment to the BASS and TREBLE.

### **OUTPUT INFORMATION**

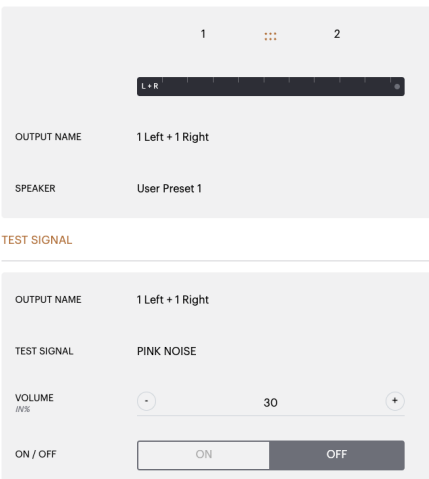

# **PRESET MANAGEMENT**

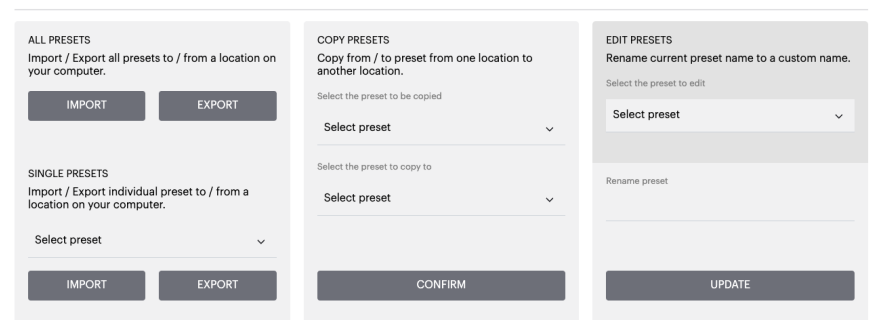

**DSP SETTINGS** 

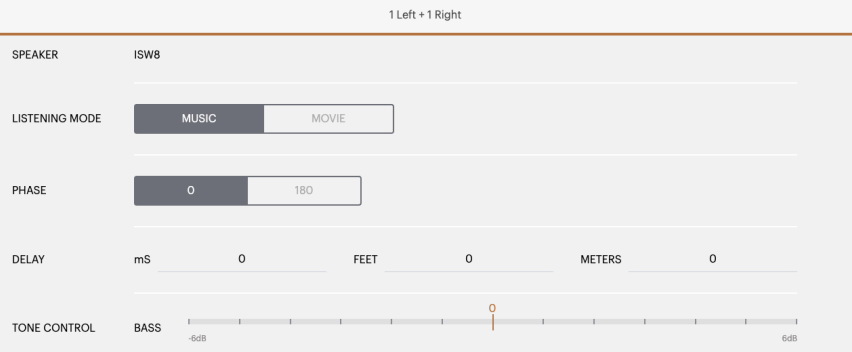

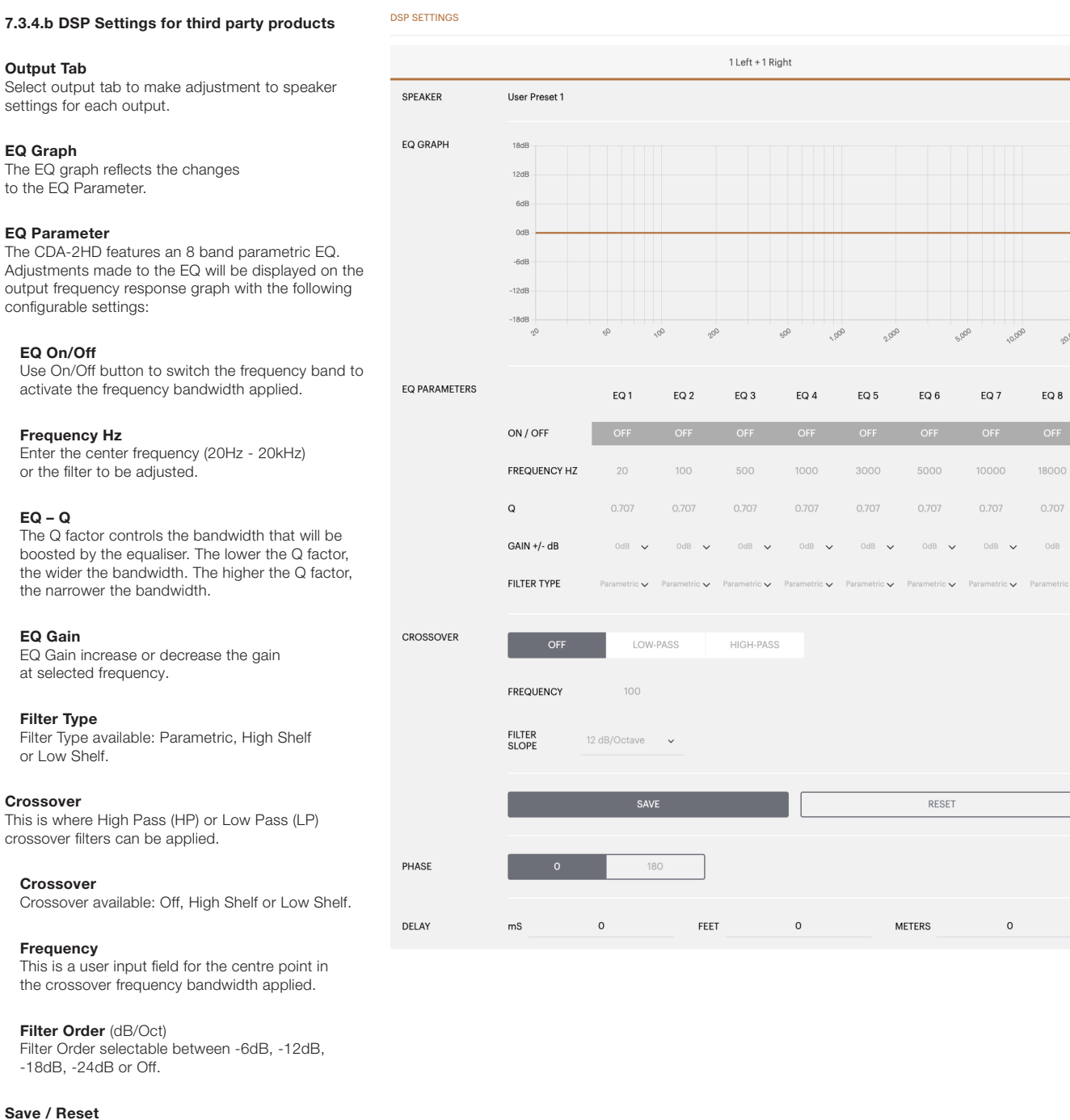

### Save / Reset

To apply the EQ and Crossover configuration made on the channel, click Save before moving to the next tab.

To restore to default setting or clear setting made to this section, click the Reset button.

# Phase

Phase default is set to OFF, when turned ON, Phase will invert at 180°.

# Delay

Delay is shown in milliseconds, feet or meters. When a number is entered in any of the three fields, the other fields will be calculated automatically. The minimum delay is 0.01 milliseconds, and the maximum delay is 20 milliseconds.

707

 $\arccos$ 

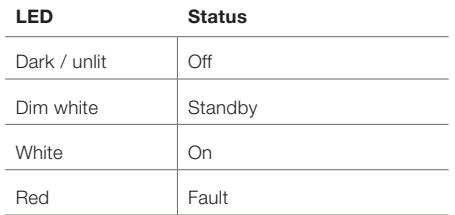

# Zone status LED

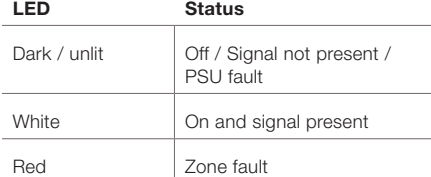

# Network status LED

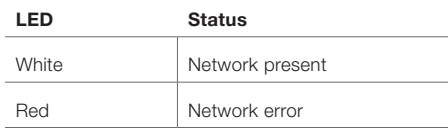

# 9. Support

Please visit the Bowers & Wilkins support site at www.bowerswilkins.com/support for further help or advice regarding your amplifier.

# Environmental Information

This product complies with international directives, including but not limited to the Restriction of Hazardous Substances (RoHS) in electrical and electronic equipment, the Registration, Evaluation, Authorisation and restriction of Chemicals (REACH) and the disposal of Waste Electrical and Electronic Equipment (WEEE). Consult local waste disposal authorities for guidance on how properly to recycle or dispose of this product.

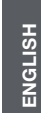

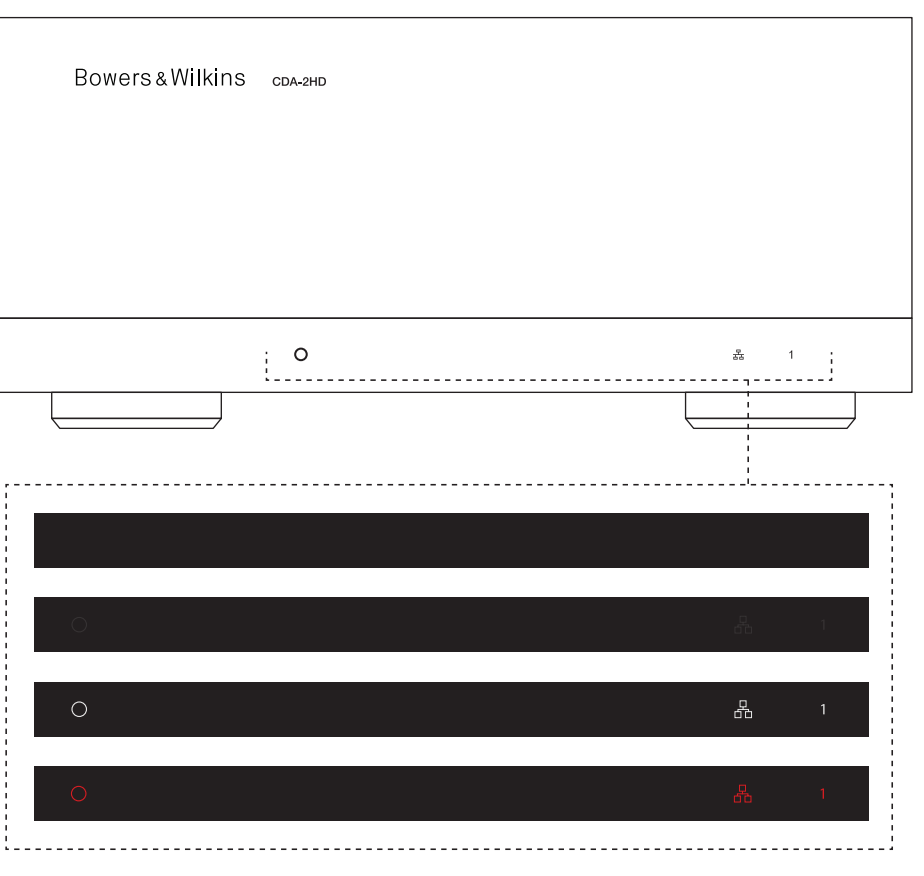

# Audio Specifications

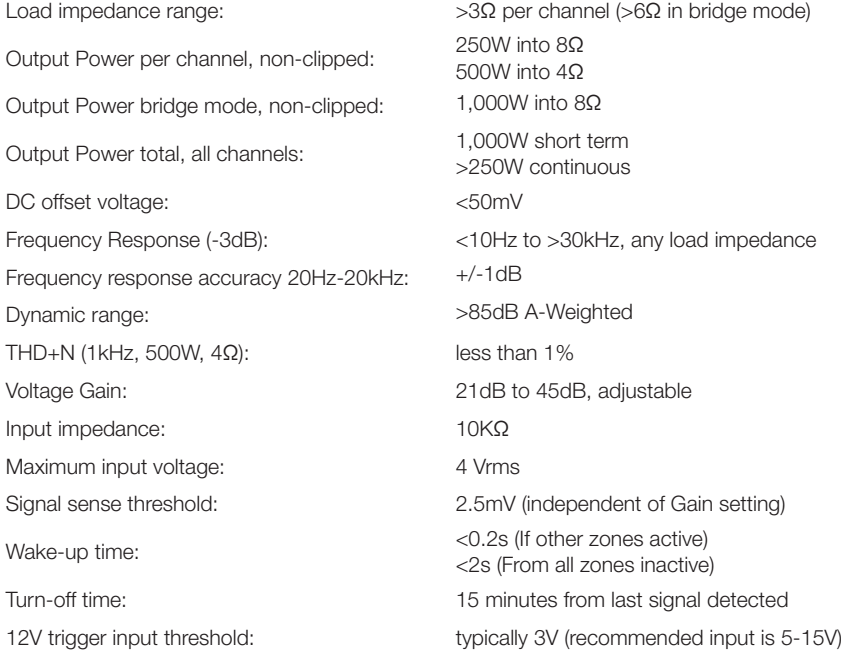

# Controls & Indicators

# **Connectors**

Output: 1 x SpeakOn

# Power

# Thermal

# Dimensions

Height: Width: Depth:

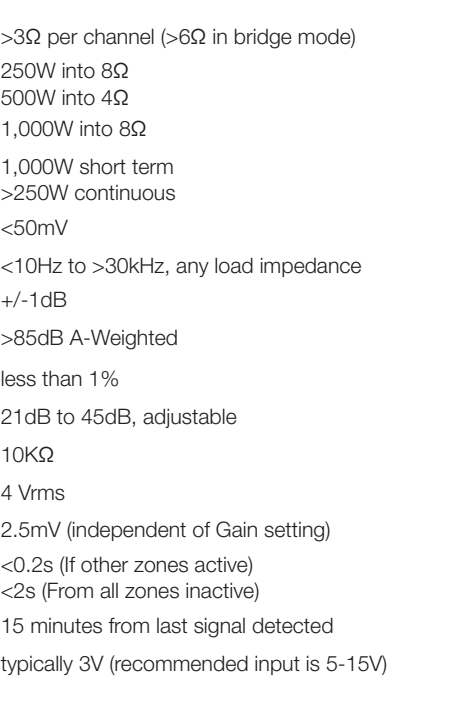

Front panel: 1 x Power LED (Unit active – White, Fault – Red) 1 x Network status LEDs (Network present – White, Fault – Red) 1 x Zone status LEDs (Signal present – White, Fault – Red) Rear panel: Reset button

Input: 1 x RCA (pair) Phono socket, Analogue line in 1 x RCA Phono socket, Digital line in 1 x Ethernet 12V trigger control: 1 x 3.5 mm jack - 12V trigger IN 1 x 3.5 mm jack - 12V trigger OUT (Maximum 100mA pass-through)

Power consumption:  $\leq 0.5W$  Standby, WoL disabled <0.5W Standby, WoL enabled 200W maximum average 2,800W peak AC supply: 100-240V 50/60Hz AC inlet: IEC C14, switched

Thermal dissipation: 1.7 BTU/hr (standby), 150 BTU/hr (Idle), 850 BTU/hr (max)

85 mm (3.4 in) 1U [100 mm (3.9 in) plus feet] 218 mm (8.6 in) 323 mm (12.7 in) Net weight: 3.4kg (7.5lb)